## **SHINE-BE-REDUCED ACTION BY MARTIN KIMELDORF**

Install this Action in your Photoshop program (see sample at the end). Run the action, and then "paint away" the shine from the areas that offend your sensibilities. Paint away distracting shines from flash on nose, cheeks, foreheads

**Before**—note the real image at full size has a much more pronounced shine.

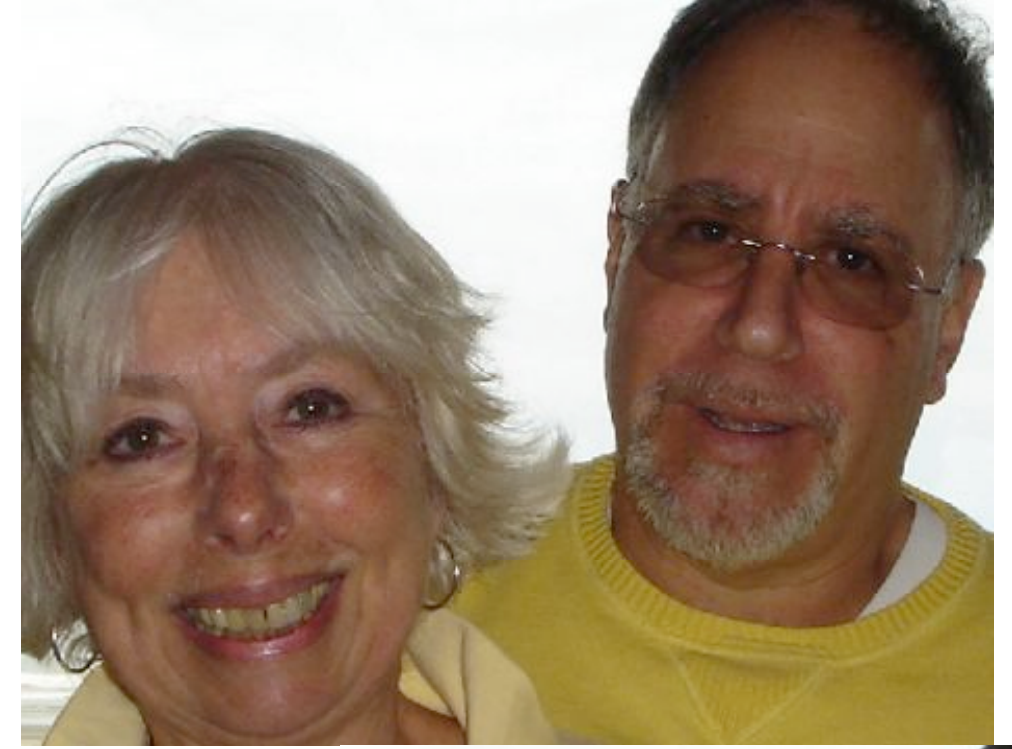

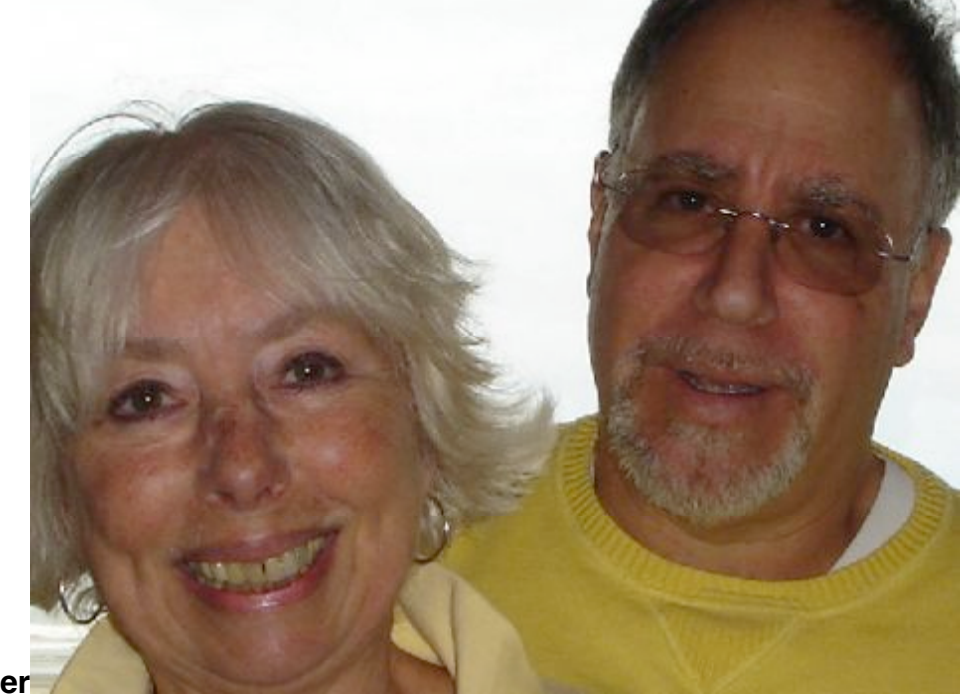

**After**

#### **The following message is added to the Photoshop action to help you remember the final step for reducing the shine.**

Most people leave shines on hair and lips and pupils.

This will be done by creating a second duplicate layer over your original layer. Then you can brush in the amount of "shine removal" that you want.

Here are the steps to follow for removing the shine, AFTER the action is run. 1) A new adjusted layer is placed above your original, and is masked (blacked) out.

2) While viewing at 100%, select a soft WHITE brush, Set the brush so it is slightly larger than the shine area, and Set brush opacity to 30% opacity

3) Then paint over the shine…on the black layer mask.

4) For real finesse, select the layer mask by holding down the Command Key and click on the layer MASK. This will make the selection come alive with marching ants.

Then apply a Gaussian blur of about 4 to this mask to soften the edges. The image below shows what happens when you command+click on layer mask. It reveals the places you applied the white to, the selected areas.

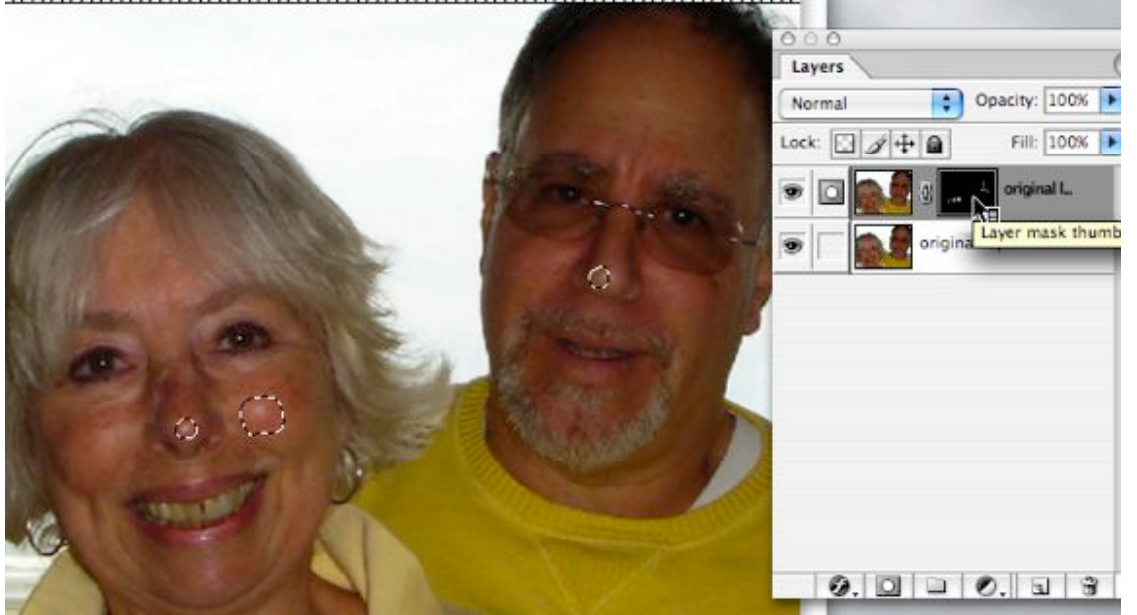

A brief version of the above message is included as a reminder message at the end of the action.

If you liked this action drop me a line…

---Martin Kimeldorf….kimeldorf@comcast.net

# **APPENDIX ON INSTALLING ACTIONS**

These are based on using a Macintosh, and I believe these directions may work on PCs as well.

#### **To export and save actions for others**

If you create an action you can save it by exported it as follows: Open Actions window  $\rightarrow$  Select Set (entire set, not just action)  $\rightarrow$  Fly out menu  $\rightarrow$  Save Action

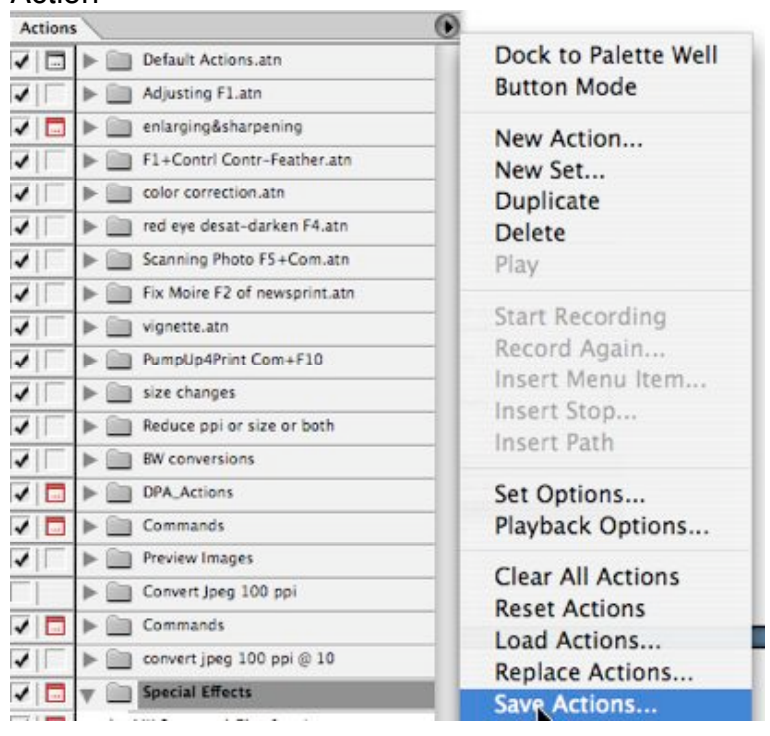

# **To install actions first place in the Photoshop Actions Folder**

As illustrated below in an example.

Photoshop folder $\rightarrow$ Presets $\rightarrow$ Photoshop Actions (drag it into this folder)<br>
Adobe Photoshop CS

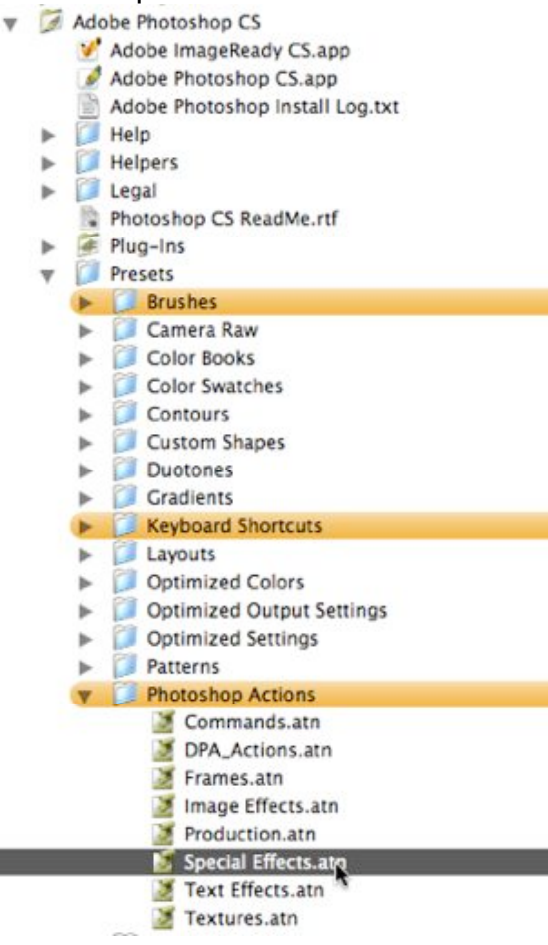